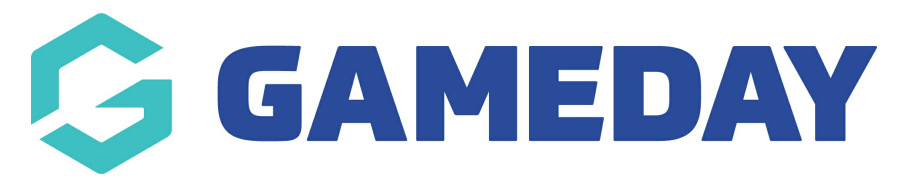

# **How do I login to Passport?**

Last Modified on 15/11/2024 10:49 am AEDT

### **Overview**

Administrators can login to any Passport platforms to which they have been granted access, including any membership databases, online results portals or Passport websites.

## **Step-by-Step**

**Step 1: Open the Passport login page**

Go to <https://passport.mygameday.app/login/>

#### **Step 2: Enter your account credentials**

Enter the username and password you created during the sign up [process](https://support.mygameday.app/help/how-to-sign-up-to-passport), then click **LOGIN.**

#### **Step 3: Choose which type of platform you want to login to**

Choose whether you want to access a Membership Database, Results Entry/Live Scoring portal, or Website, then select the relevant organisation.

To log out of Passport, open the Account Menu and click **SIGN OUT.**

### **Watch & Learn**

Your browser does not support HTML5 video.